# **Maryland Personal Income Tax Extensions**

### **Maryland Extension Payment:**

### Step 1:

Click on the below link

https://interactive.marylandtaxes.gov/individuals/payment/

## Step 2:

Under Other Online Options click on "Make a personal extension payment – Form PV"

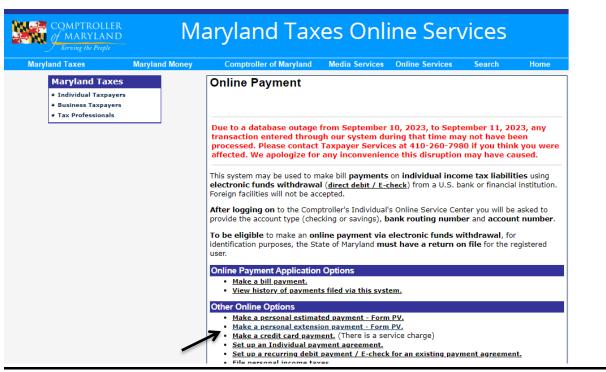

Activate Windows

# Step 3:

- If you have Maryland login, Please login and pay extension due amount
- If you do not have Maryland login, Please register and pay extension due amount

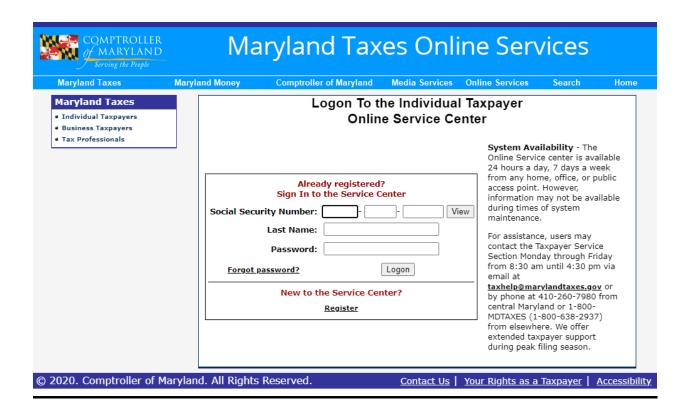

#### **Alternate way of Payment:**

You can make a Maryland extension payment with Form 502E.